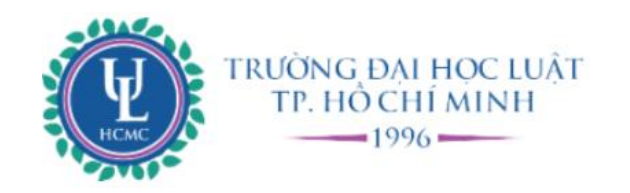

# **HƯỚNG DẪN Thanh toán học phí**

- **https://e-bills.vn/pay/hcmulaw**
- **Dành cho Học viên/Phụ huynh**

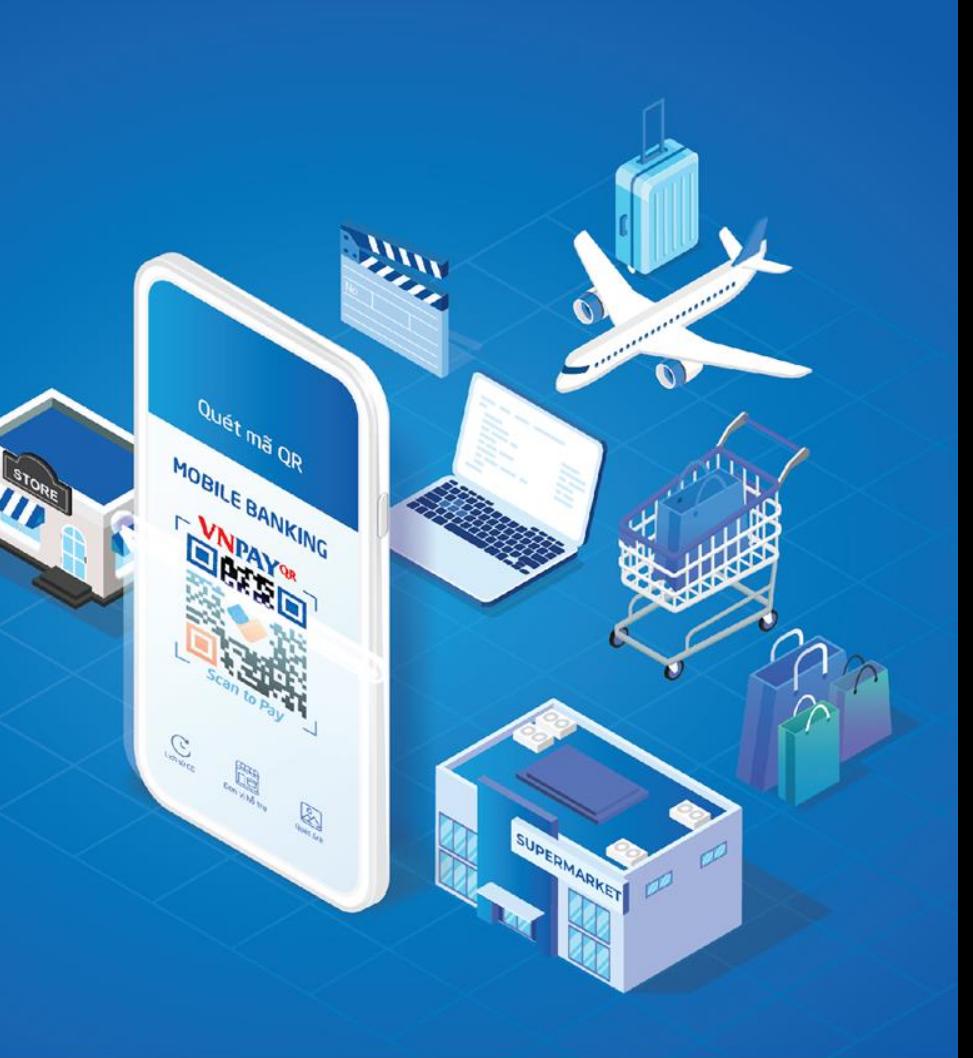

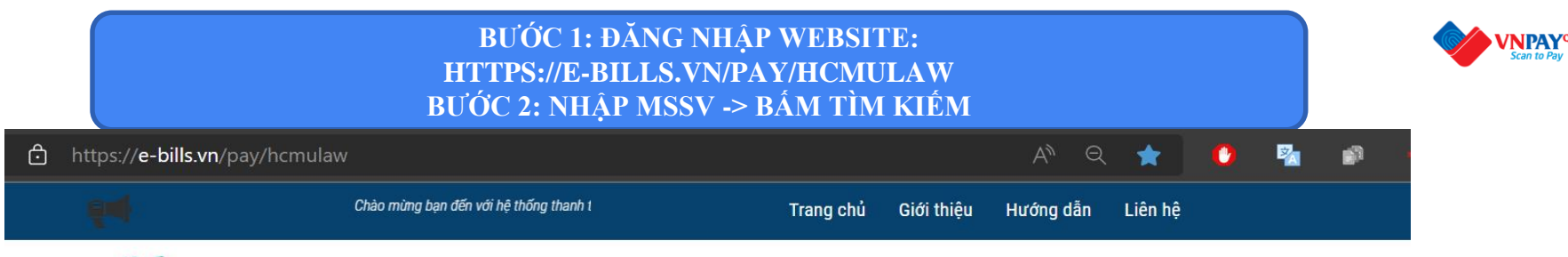

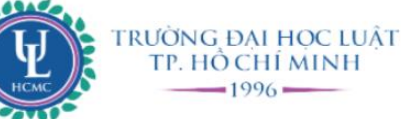

#### **CỔNG THANH TOÁN TRƯC TUYẾN**

## HỆ THỐNG THANH TOÁN TRỰC TUYẾN - ĐH LUẬT<br>TP. HỒ CHÍ MINH

Cổng thanh toán trực tuyến E-BILLS. VN được sử dụng đề người học thanh toán học phí và các khoản thu khác tại trường Đại học Luật (LAW)

- Cổng thanh toán trực tuyến tạo sự thuận tiện cho người học trong quá trình thanh toán học phí và các khoản phải nộp khác phí thông qua hệ thống thanh toán trực tuyến;

- Có thể sử dụng thẻ ngân hàng (ATM, Visa, Master,...) của nhiều ngân hàng khác nhau để nộp học phí;

- Thanh toán học phí nhanh chóng, không phải xếp hàng chờ;

- Phụ huynh, người thân có thể nộp học phí thay cho người học một cách dễ dàng, tiện lợi.

Mã sinh viên/Mã hợp đồng Tìm Kiếm

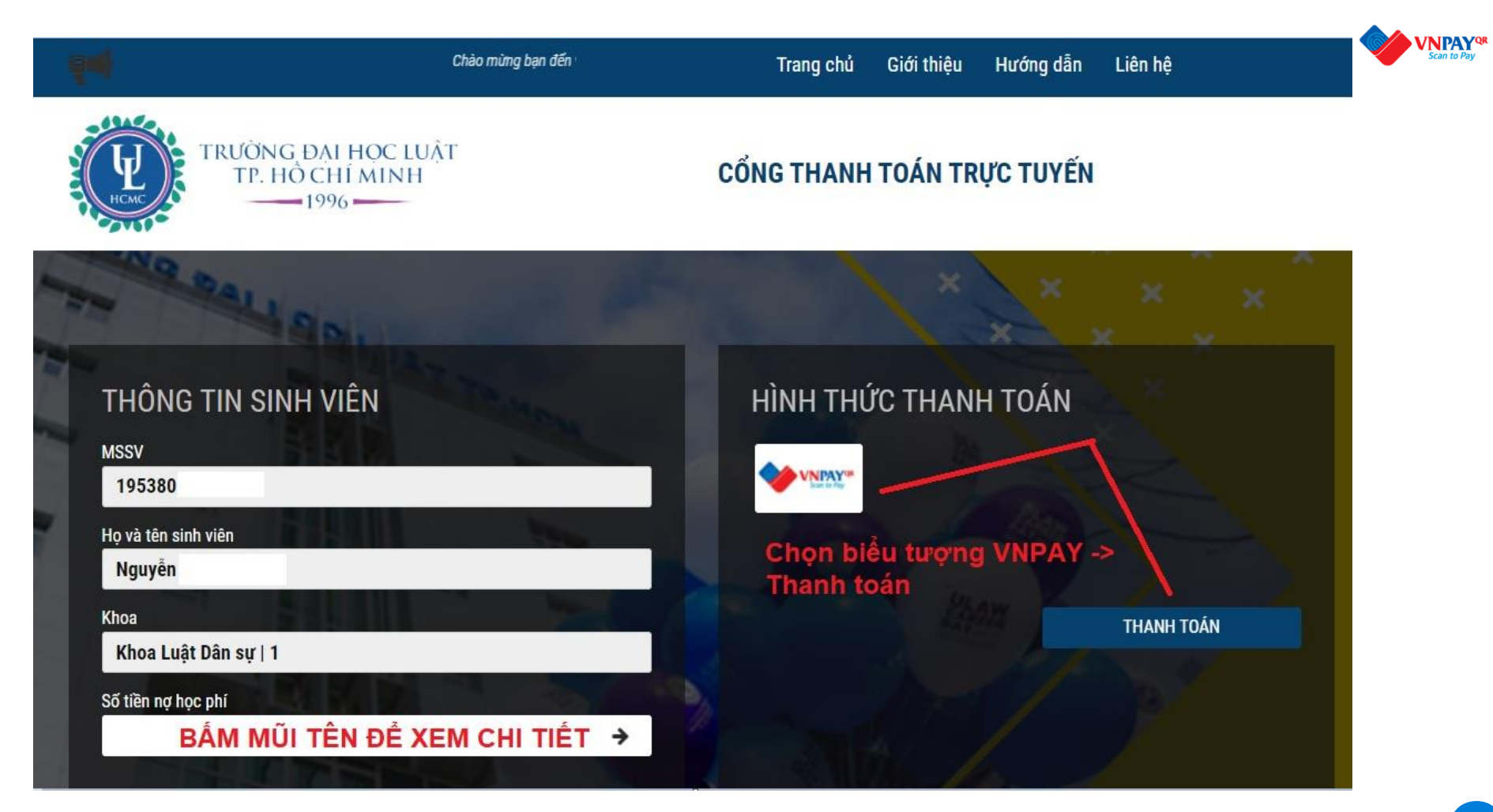

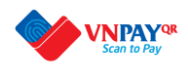

## Phương thức thanh toán

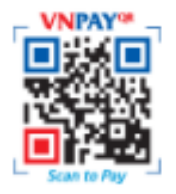

### Úng dụng Mobile Banking quét mã VNPAY<sup>QR</sup>

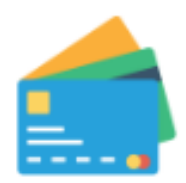

### Thẻ ATM và tài khoản Ngân hàng

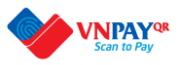

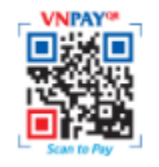

#### Úng dụng Mobile Banking quét mã VNPAY<sup>QR</sup>

Ú'ng dụng mobile quét mã

- 1. Nhấn vào biểu tượng ngân hàng tương ứng đang sử dụng/cài đặt sẵn trên máy -> đăng nhập và xác thực để hoàn tất thanh toán.
- 2. Trong trường hợp không thể đăng nhập tự động, chụp màn hình có mã QR, mở ứng dụng bank -> chọn tính năng QR  $PAY -$ chèn hình ảnh vừa chụp -> tiến hành xác thực để hoàn tất thanh toán.

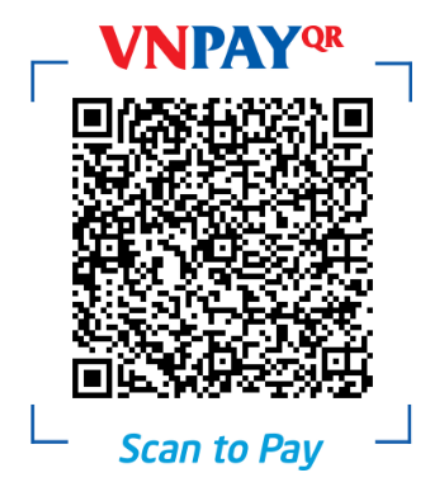

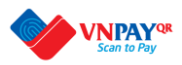

## CÁC NGÂN HÀNG HỖ TRỢ THANH TOÁN QUA VNPAY-QR

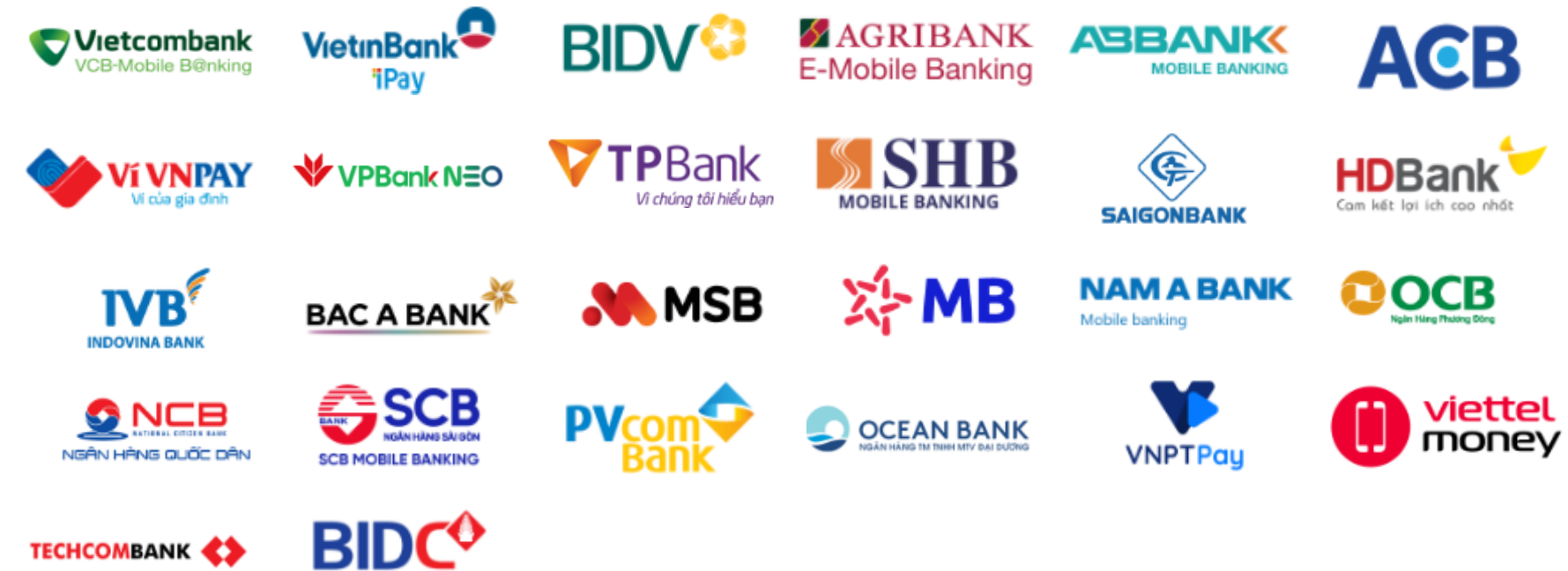

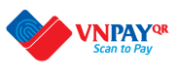

#### Thanh toán qua Ngân hàng

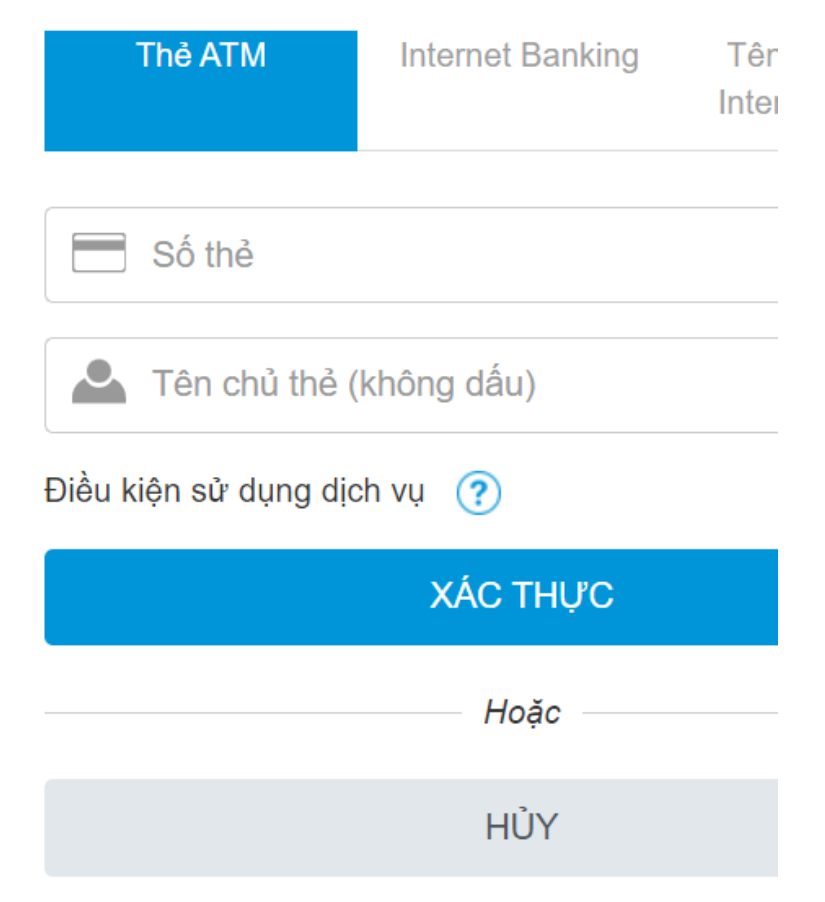

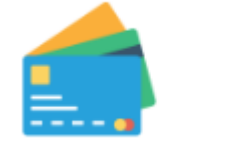

### Thẻ ATM và tài khoản Ngân hàng

- 1. Chọn hình thức thanh toán nhập số thẻ/TK ngân hàng
- 2. Nhập số thẻ/TK ngân hàng/Internet banking để tiến

hành thanh toán (xác thực SMS, OTP, mật khẩu..)

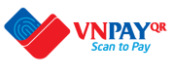

## CÁC NGÂN HÀNG HỖ TRỢ THANH TOÁN QUA THỂ ATM/TÀI KHOẢN

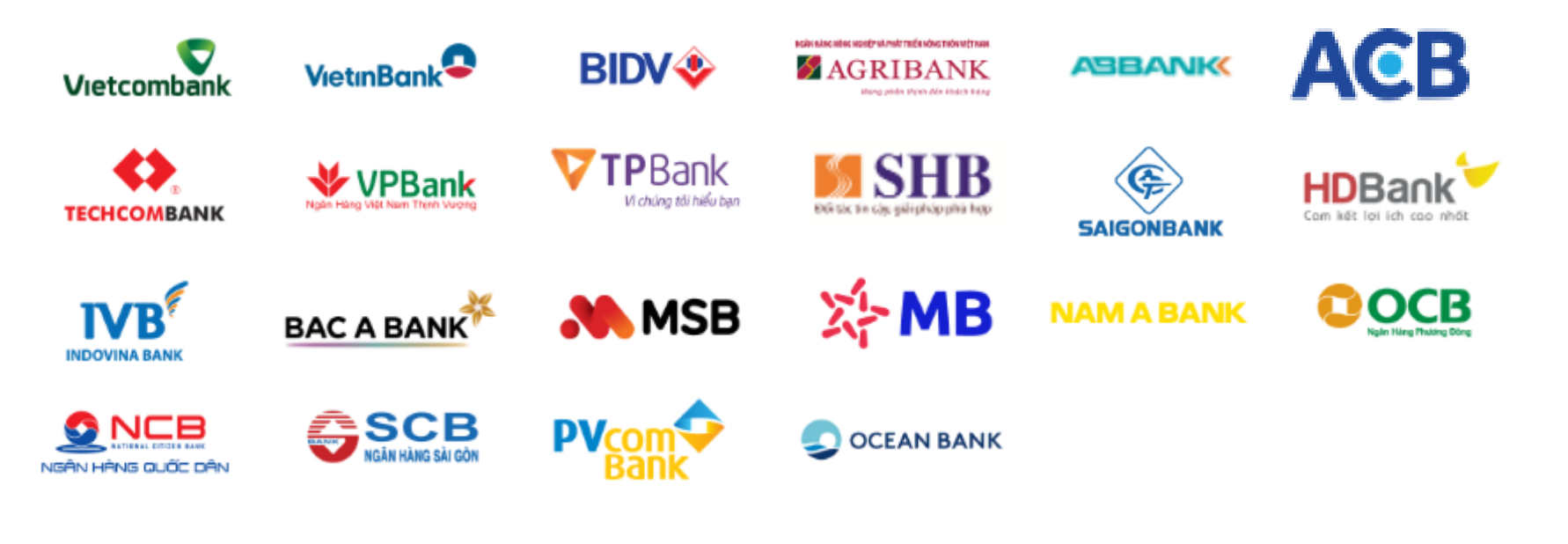

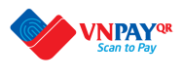

## **CÁC NGÂN HÀNG HỖ TRỢ MỞ TÀI KHOẢN/ỨNG DỤNG TRỰC TUYẾN TRONG TRƯỜNG HỢP NGÂN HÀNG ĐANG SỬ DỤNG KHÔNG HỖ TRỢ THANH TOÁN**

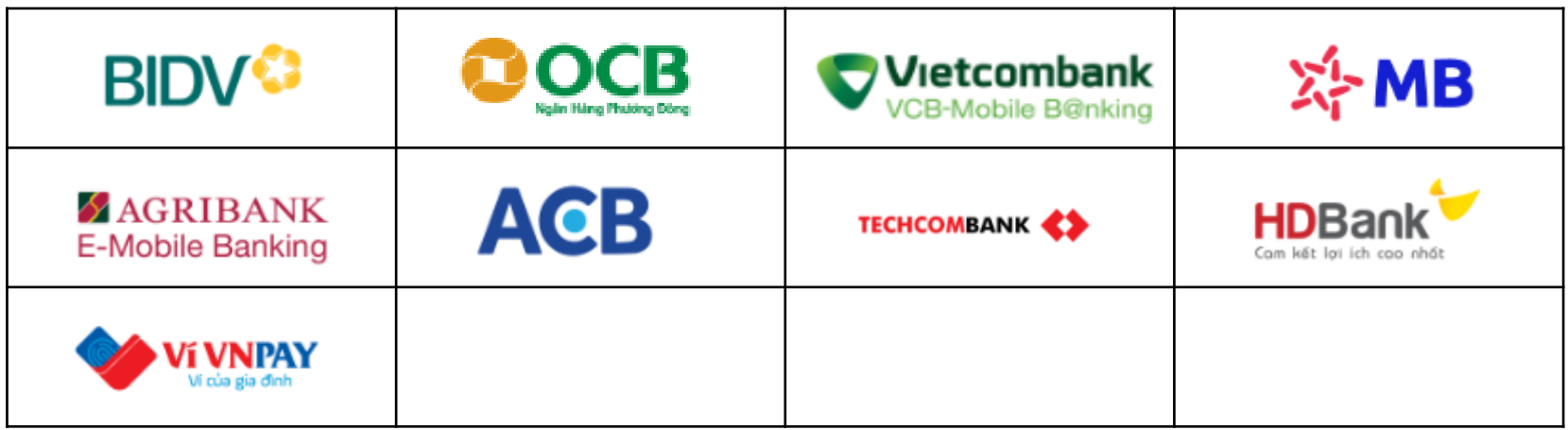

**CÁC NGÂN HÀNG HỖ TRỢ MỞ TÀI KHOẢN/ỨNG DỤNG TRỰC TUYẾN**

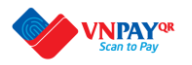

**TRONG TRƯỜNG HỢP NGÂN HÀNG ĐANG SỬ DỤNG KHÔNG HỖ TRỢ THANH TOÁN**

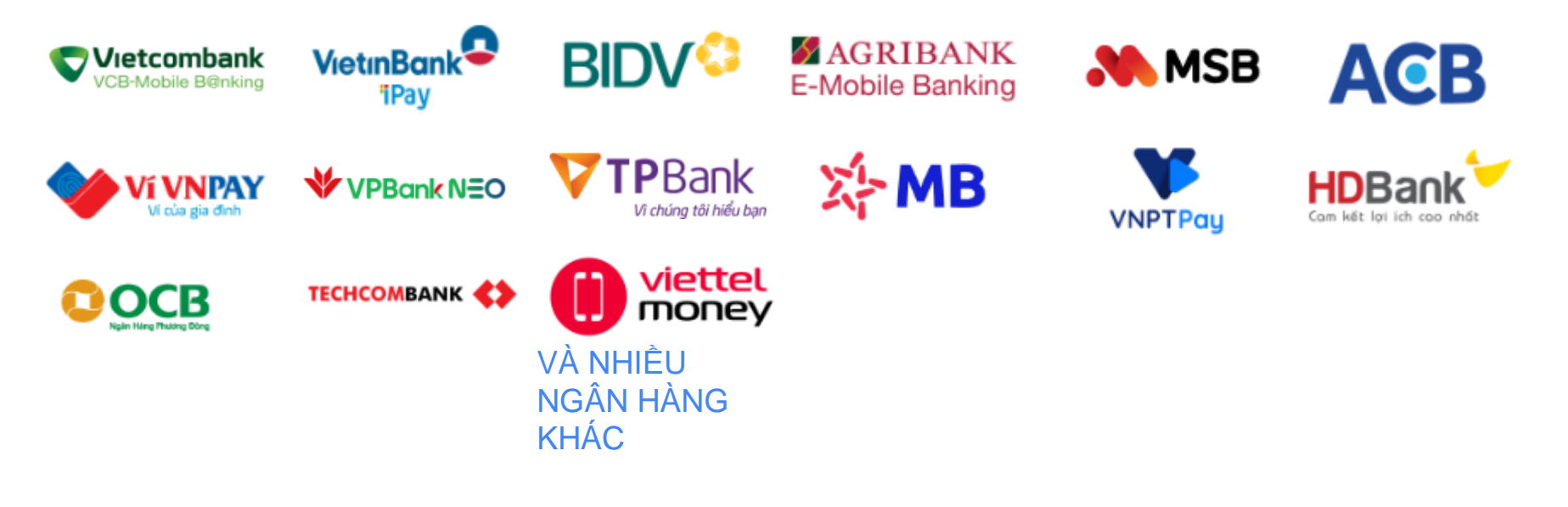